# EINBAU- UND BEDIENUNGSANLEITUNG

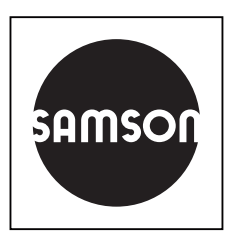

# EB 5578

## **Originalanleitung**

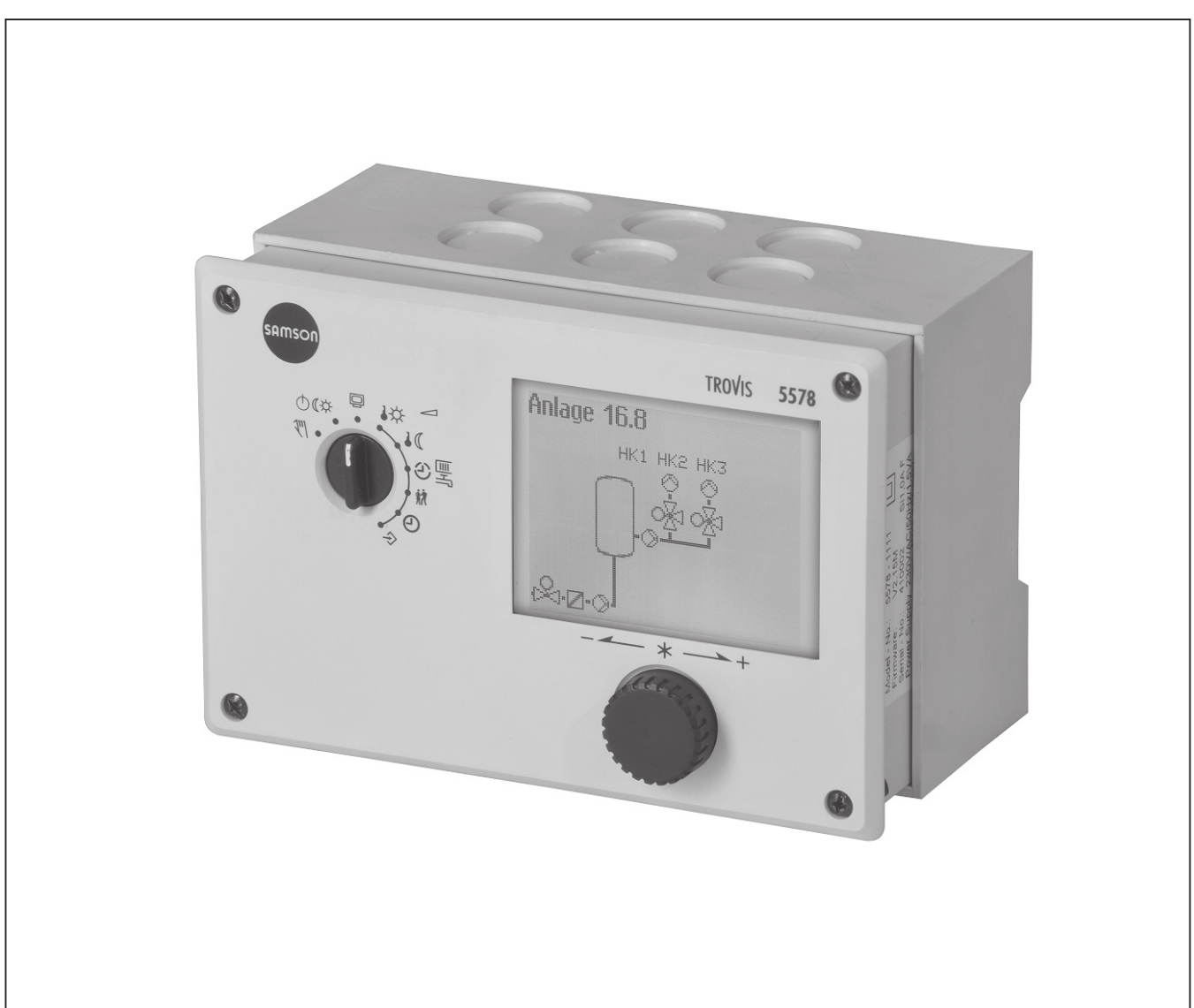

# Heizungs- und Fernheizungsregler TROVIS 5578 mit Grafikdisplay

Firmwareversion 2.51

Ausgabe Juni 2021

# 6 Bedienung

Die Vor-Ort-Bedienung des Heizungsreglers erfolgt über die frontseitigen Bedienelemente.

# 6.1 Bedienelemente

Die Bedienelemente sind an der Frontseite des Heizungsreglers angeordnet.

## Bedienknopf

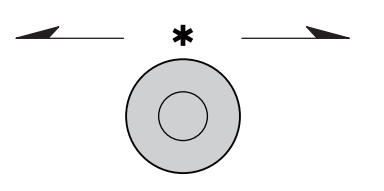

 $D$ rehen  $[$  ( $\Omega$   $]$ : Anzeigen, Parameter und Funktionsblöcke auswählen Drücken [\*]: eine vorgenommene Auswahl oder Einstellung bestätigen

## **Drehschalter**

Mithilfe des Drehschalters werden die Betriebsart und die wesentlichen Parameter einzelner Regelkreise bestimmt.

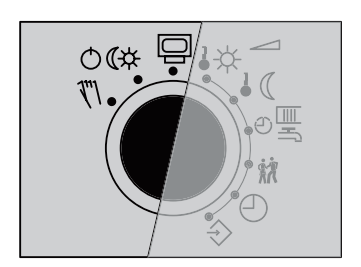

- $\Box$ **Betriebsebene**
- Betriebsarten
- Handebene

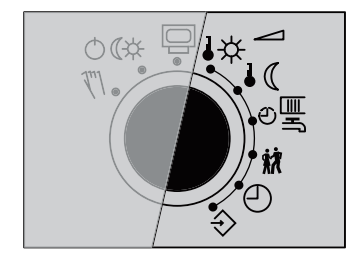

- Sollwert Tag (Nennraumtemperatur)
- Sollwert Nacht (reduzierte Raumtemperatur)
- $\mathbb{C}^{\underline{\underline{\underline{\mathsf{w}}}}}$ Nutzungszeiten Heizung/Trinkwassererwärmung
- ŃХ Sondernutzung
- $\bigcirc$ Zeit/Datum
- Einstellungen  $\Leftrightarrow$

# 8 Betrieb

## 8.1 Betriebsart einstellen

Der Heizungsregler kann in den nachfolgend aufgeführten Betriebsarten betrieben werden:

**Tagbetrieb (Nennbetrieb):** Unabhängig von der eingestellten Nutzungszeit und vom eingestellten Sommerbetrieb werden ständig die für den Nennbetrieb eingestellten Sollwerte ausgeregelt. Symbol: I

**Nachtbetrieb (Reduzierbetrieb):** Unabhängig von den eingestellten Nutzungszeiten werden i ständig die für den Reduzierbetrieb relevanten Sollwerte ausgeregelt. Symbol:

**Regelbetrieb abgeschaltet:** Unabhängig von den eingestellten Nutzungszeiten bleibt der Regelbetrieb der Heizkreise und der Trinkwassererwärmung ständig abgeschaltet. Der Anlagenfrostschutz bleibt gewährleistet. Symbol: I

5[ODQNG-DGK-CMVKXGO-(TQUVUEJWV\-\*-- -699-

**Automatikbetrieb:** Innerhalb der eingestellten Nutzungszeiten stellt sich Tagbetrieb, außerhalb der Nutzungszeiten stellt sich Nachtbetrieb ein, sofern der Regelbetrieb nicht außentemperaturabhängig abgeschaltet ist. Der Heizungsregler schaltet zwischen beiden Betriebsarten I automatisch um. Symbol innerhalb der Nutzungszeiten: ७※, Symbol außerhalb der Nutzungszeiten:

**Handbetrieb:** Manuelle Steuerung von Ventilen und Pumpen, weitere Informationen vgl. Kap. 8.6.

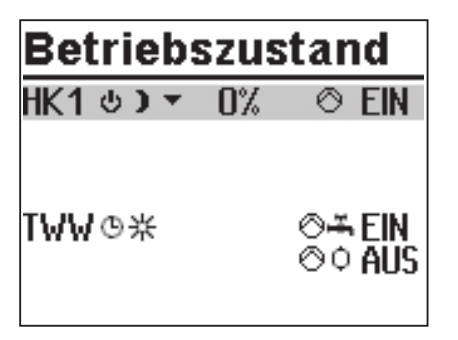

Drehschalter auf die Schalterstellung  $\mathbb{O} \mathbb{G}$ \* "Betriebsarten" drehen. Es werden die Betriebszustände aller Anlagen-Regelkreise angezeigt:

- Heizkreis HK1
- Heizkreis HK2
- Heizkreis HK3
- Heizkreis HK11
- Heizkreis HK12
- Heizkreis HK13
- Trinkwassererwärmung TWW
- $\rightarrow$  Es stehen nur die Regelkreise zur Auswahl, die durch die gewählte Anlage geregelt werden können.
- () Regelkreis auswählen.

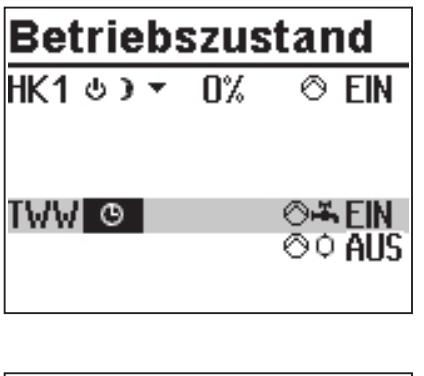

**Betriebszustand** 

 $\overline{\circ}$  EIN

⊚-≭EIN<br>⊘ାAUS

 $HK1 \circledcirc$   $\sqrt{0}$ 

**IMM** \*\*

- $*$  Regelkreis in Editiermodus bringen. Die Betriebsart wird invertiert dargestellt.
- () Betriebsart auswählen:
	- Automatikbetrieb
	- **\*\*** Tagbetrieb
	- | Nachtbetrieb
		- Anlage abgeschaltet
- $*$  Betriebsart bestätigen.

Ublicherweise befindet sich der Heizungsregler im Automatikbetrieb.

# 8.2 Zeitprogramme

Die Zeitprogramme sind im Automatikbetrieb wirksam.

 $12:00$ 

01.01.

2010

**EIN** 

# 8.2.1 Zeit/Datum einstellen

Die aktuelle Uhrzeit und das aktuelle Datum sind unmittelbar nach der Inbetriebnahme und nach einem Netzausfall von mehr als 24 Stunden einzustellen. Dies ist der Fall, wenn die Uhrzeit blinkt.

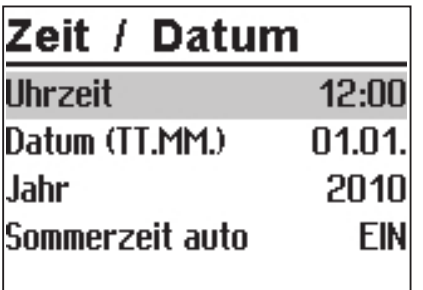

Zeit / Datum

Datum (TT.MM.)

Sommerzeit auto

**Uhrzeit** 

Jahr

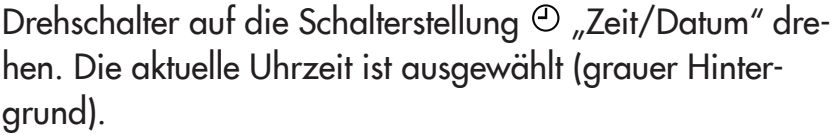

- $*$  Uhrzeit in den Editiermodus bringen. Die Uhrzeit wird invertiert dargestellt.
- () Uhrzeit ändern.
- $*$  Uhrzeit übernehmen.

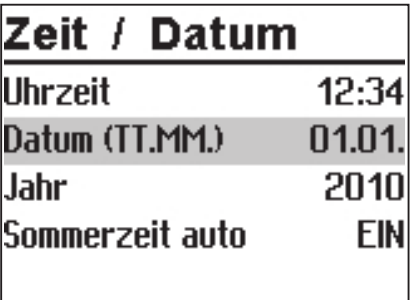

() "Datum (TT.MM)" auswählen [()].

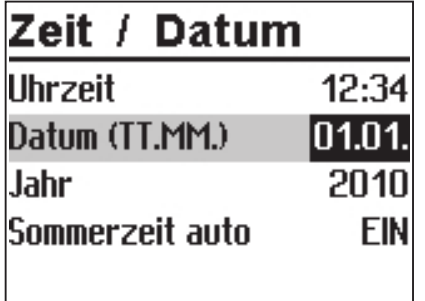

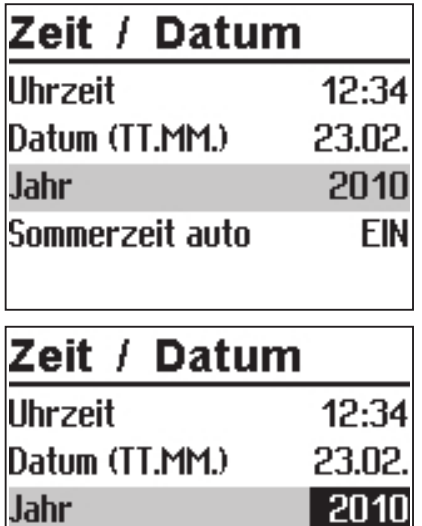

Sommerzeit auto

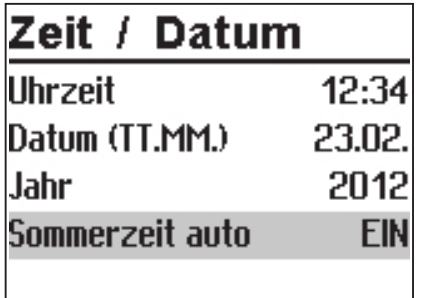

- $*$  Datum in Editiermodus bringen. Das Datum wird invertiert dargestellt.
- () Datum ändern (Tag.Monat).
- $*$  Datum übernehmen.
- O "Jahr" auswählen.

- $*$  Jahr in Editiermodus bringen. Das Jahr wird invertiert dargestellt.
- () Jahr ändern.

**EIN** 

 $*$  Jahr übernehmen.

Wenn gewünscht, automatische Sommer-/Winterzeitumschaltung deaktivieren/aktivieren.

() Automatische Sommer-Winterzeitumschaltung auswählen.

#### Betrieb

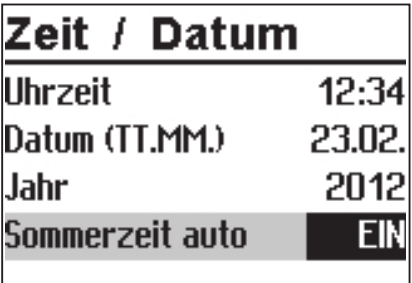

 $\ast$  Automatische Sommer-Winterzeitumschaltung in Editiermodus bringen. Die aktuelle Einstellung wird invertiert dargestellt:

EIN = Sommer-Winterzeitumschaltung aktiv AUS = Sommer-Winterzeitumschaltung nicht aktiv

- () Automatische Sommer-Winterzeitumschaltung deaktivieren/aktivieren.
- $*$  Deaktivierung/Aktivierung übernehmen.

Drehschalter auf die Schalterstellung မြ "Betriebsebene" zurückdrehen.

## $i$  Info

Die Uhrzeit läuft bei Ausfall der Versorgungsspannung garantiert 24 Stunden, in der Regel aber mindestens 48 Stunden weiter.

# 8.2.2 Nutzungszeiten anpassen

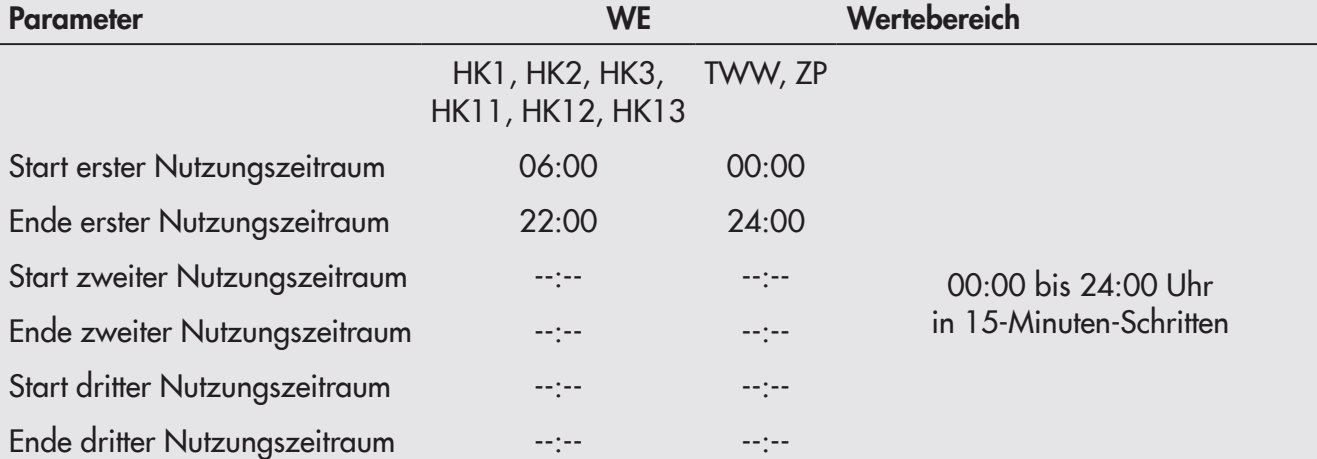

Für jeden Wochentag können drei Nutzungszeiträume eingestellt werden.

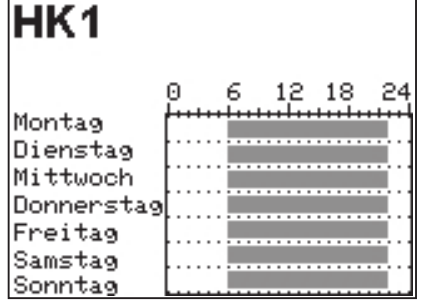

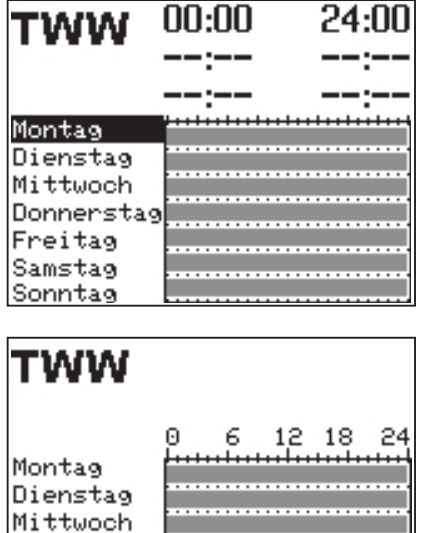

Drehschalter auf die Schalterstellung ® "Nutzungszeiten" drehen. Der erste Regelkreis wird zusammen mit den aktuellen Nutzungszeiten angezeigt.

- () Ggf. Nutzungszeiten eines anderen Regelkreises auswählen:
	- Heizkreis HK2
	- Heizkreis HK3
	- Heizkreis HK11
	- Heizkreis HK12
	- Heizkreis HK13
	- Trinkwassererwärmung TWW
	- Zirkulationspumpe ZP  $-$
- Similar Es stehen nur die Regelkreise zur Auswahl, die durch die gewählte Anlage geregelt werden können.
- $*$  Regelkreis in Editiermodus bringen. Die Nutzungszeiten für Montag werden angezeigt.

() Zeitraum/Tag für die Nutzungszeiten auswählen. Die Nutzungszeiten können für einzelne Tage oder als Block für einen Zeitraum Montag bis Freitag, Samstag und Sonntag oder Montag bis Sonntag vorgegeben werden. Die Auswahl wird invertiert dargestellt.

Donnerstag Freitag mstag

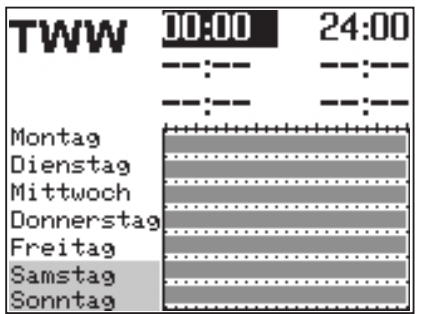

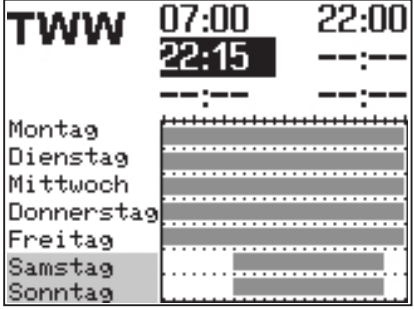

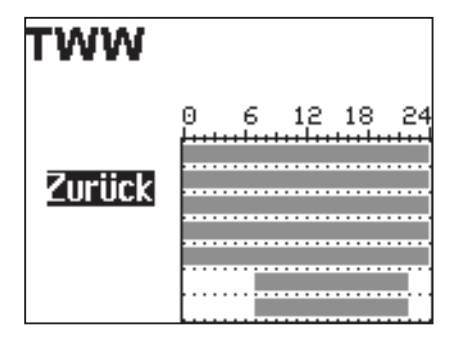

- $*$  Zeitraum/Tag in Editiermodus bringen. Die Startzeit des ersten Nutzungszeitraums ist im Editiermodus (invertierte Darstellung).
- () Startzeit ändern. Die Einstellung erfolgt in 15-Minuten-Schritten.
- $*$  Startzeit bestätigen. Die Endzeit des ersten Nutzungszeitraums ist im Editiermodus.
- () Endzeit ändern. Die Einstellung erfolgt in 15-Minuten-Schritten.
- $*$  Endzeit übernehmen. Die Startzeit des zweiten Nutzungszeitraums ist im Editiermodus.

Zum Einstellen des zweiten und dritten Nutzungszeitraums die grau hinterlegten Schritte wiederholen. Sollen keine weiteren Nutzungszeiten für den gewählten Zeitraum/Tag eingestellt werden, wird das Menü durch zweimaliges Bestätigen der angezeigten Startzeit beendet (2x  $\ast$ ).

Das Einstellen weiterer Zeiträume/Tage erfolgt analog.

## Sind alle Zeiträume/Tage eingestellt:

- O "Zurück" auswählen.
- $*$  Nutzungszeit-Einstellung beenden.

Drehschalter auf die Schalterstellung @ "Betriebsebene" zurückdrehen.

# 8.2.3 Sondernutzung Partyzeit einstellen

Für die Dauer der eingestellten Partyzeit wird der Nennbetrieb im entsprechenden Regelkreis (HK1, HK2, HK3 oder TWW) fortgesetzt oder eingeleitet. Nach Ablauf der Partyzeit stellt sich die Anzeige auf --:-- zurück.

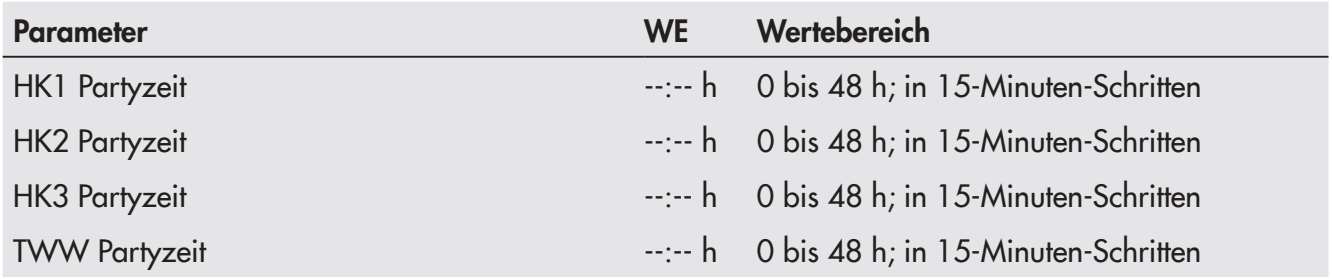

## Sondernutzung

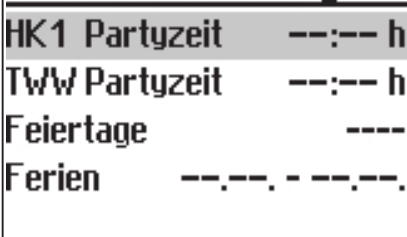

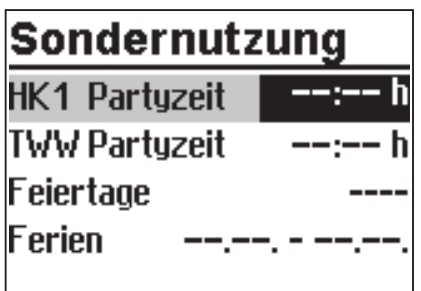

### Sondernutzung

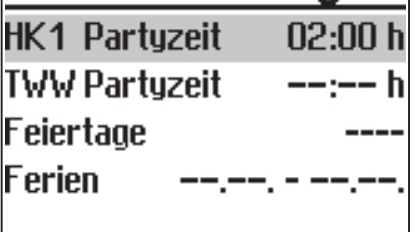

&TGJUEJCNVGT-CWH-FKG-5EJCNVGTUVGNNWPI- -d5QPFGTPWV\WPIpdrehen. Die Partyzeit des ersten Regelkreises ist ausgewählt.

- () Ggf. Partyzeit eines anderen Regelkreises auswählen:
	- Heizkreis HK2
	- Heizkreis HK3
	- Trinkwassererwärmung TWW
- $\rightarrow$  Es stehen nur die Regelkreise zur Auswahl, die durch die gewählte Anlage geregelt werden können.
- $*$  Partyzeit in Editiermodus bringen. Die Partyzeit ist im Editiermodus (invertierte Darstellung).
- () Gewünschte Verlängerung des Tagbetriebs einstellen. Die Einstellung erfolgt in 15-Minuten-Schritten.
- $*$  Einstellung bestätigen.

#### Sind alle Partyzeiten eingestellt:

&TGJUEJCNVGT-CWH-FKG-5EJCNVGTGKPUVGNNWPI- -d\$GVTKGDUGDGPGp $z$ urückdrehen

## i Info

Das Ablaufen des Party-Timers wird in 15-Minuten-Schritten angezeigt.

# 8.2.4 Sondernutzung Feiertage einstellen

An Feiertagen gelten die für Sonntag eingestellten Nutzungszeiten. Es können maximal 20 Feiertage eingegeben werden.

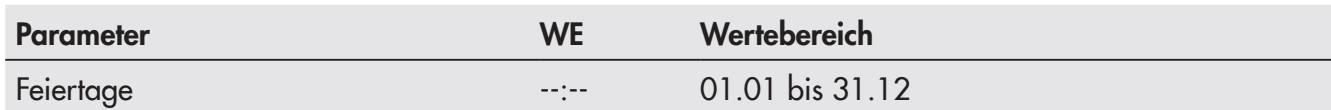

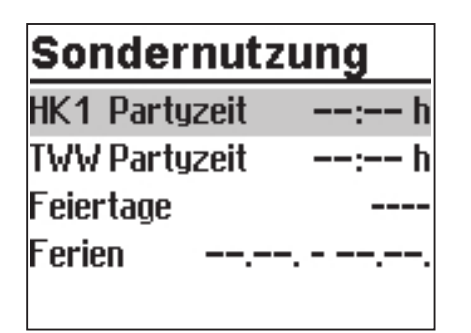

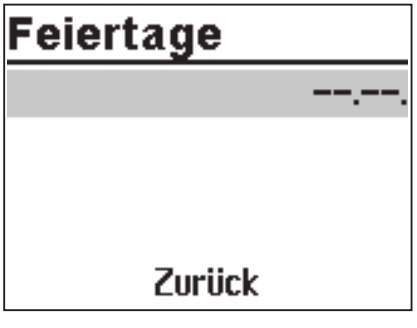

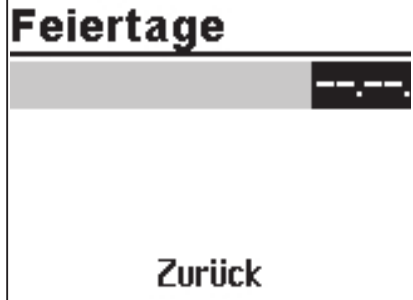

- Drehschalter auf die Schalterstellung は "Sondernutzung" drehen. Die Partyzeit des ersten Regelkreises ist ausgewählt. () "Feiertage" auswählen.
- $\ast$  Feiertag-Einstellung starten. Der erste eingestellte Feiertag ist ausgewählt. Sind noch keine Feiertage eingestellt (Werkseinstellung), steht die Auswahl auf "--:--".
- () Ggf. Auswahl "--:--" auswählen.
- $*$  Feiertag in Editiermodus bringen.
- () Datum des Feiertags einstellen.
- $*$  Datum bestätigen.

Die Eingabe weiterer Feiertage erfolgt analog.

### Feiertag löschen:

- () Datum des zu löschenden Feiertags auswählen.
- $*$  Datum bestätigen.
- O Einstellung "--:--" auswählen.
- $*$  Einstellung bestätigen. Der Feiertag ist gelöscht.

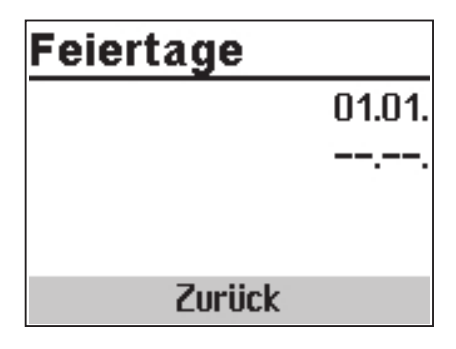

### Sind alle Feiertage eingestellt:

() "Zurück" auswählen.

 $*$  Feiertag-Einstellung beenden.

Drehschalter auf die Schaltereinstellung D "Betriebsebene" zurückdrehen.

## $i$  Info

Feiertage, die keinem festen Datum zugeordnet sind, sollten spätestens am Jahresende gelöscht werden, damit sie nicht automatisch ins nächste Jahr übernommen werden.

#### 8.2.5 Sondernutzung Ferienzeiten einstellen

In den Ferienzeiten ist die Anlage dauerhaft im Reduzierbetrieb. Insgesamt können zehn Ferienzeiträume eingestellt werden. Jeder Ferienzeitraum kann separat den Heizkreisen HK1, HK2, HK3 und der Trinkwassererwärmung TWW oder blockweise allen Regelkreisen zugeordnet werden

## $i$  Info

Wenn ein Ferienzeitraum für alle Regelkreise definiert wird, gilt dieser auch für die Regelkreise HK11, HK12 und HK13.

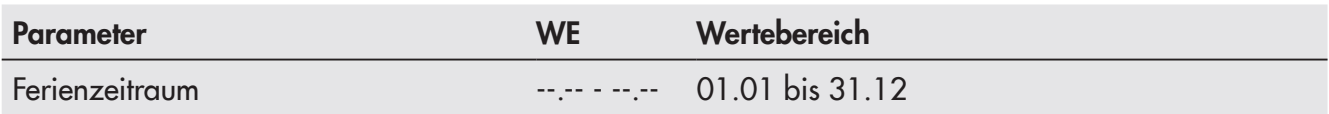

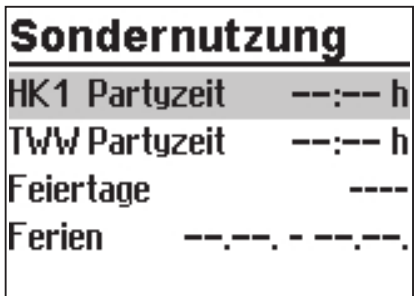

Drehschalter auf die Schalterstellung # "Sondernutzung" drehen. Die Partyzeit des ersten Regelkreises ist ausgewählt.

() "Ferien" auswählen.

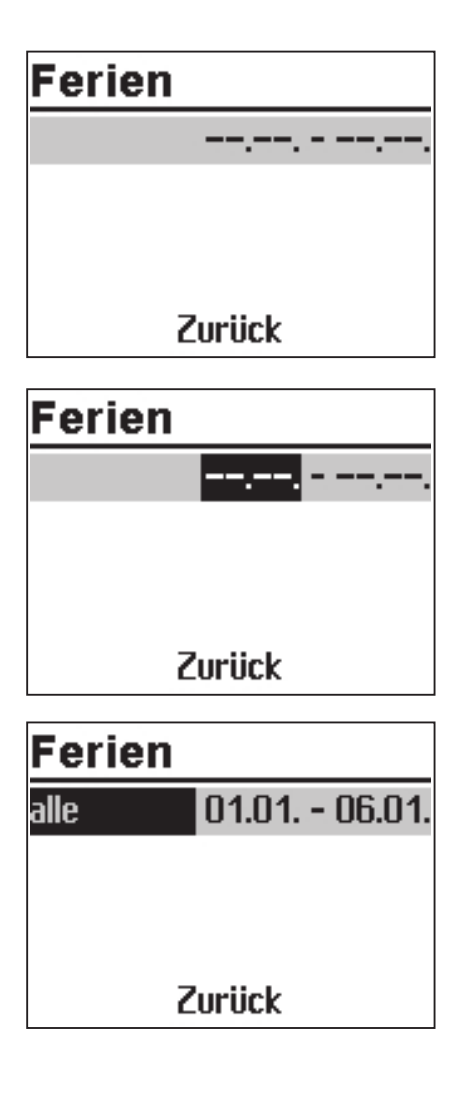

- $*$  Ferien-Einstellung starten. Der erste eingestellte Ferienzeitraum ist ausgewählt. Sind noch keine Ferien eingestellt (Werkseinstellung), steht die Auswahl auf
- () Ggf. Auswahl "--.-- --.--" auswählen.
- () Ferien in Editiermodus bringen. Das Startdatum ist ausgewählt (invertierte Darstellung).
- $O$  Startdatum einstellen
- () Startdatum übernehmen. Das Enddatum ist ausgewählt.
- () Enddatum einstellen.
- () Enddatum übernehmen. Die Ferienübernahme "alle" ist ausgewählt.
- () Sollen die Ferien nur für einen Regelkreis gelten, gewünschten Regelkreis auswählen:
	- Heizkreis HK1
	- Heizkreis HK2
	- Heizkreis HK3
	- Trinkwassererwärmung TWW
- Septianate Supersity of the Setter Supersity of the state of the Supersity of the state of the state diet of the state diet of the state diet of the state diet of the state diet of the state diet of the state diet of the s gewählte Anlage geregelt werden können.

Die Regelkreise HK11, HK12 und HK13 stehen nicht zur Verfügung.

 $*$  Regelkreis bestätigen.

## $i$  Info

Während aktiver Ferienzeiten wird das Symbol  $\succeq$  angezeigt.

Das Einstellen weiterer Ferien erfolgt analog.

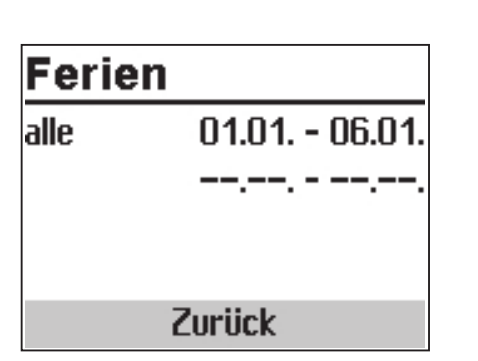

#### Ferien löschen:

- (2) Zu löschenden Ferienzeitraum auswählen.
- $*$  Ferien bestätigen.
- () Einstellung "----- -----" auswählen.
- $*$  Einstellung bestätigen. Der Ferienzeitraum ist gelöscht.

#### Sind alle Ferien eingestellt:

- () "Zurück" auswählen.
- $*$  Ferien-Einstellung beenden.

Drehschalter auf die Schaltereinstellung <sup>(2)</sup> "Betriebsebene" zurückdrehen

## $i$  Info

Eingegebene Ferienzeiträume sollten spätestens am Jahresende gelöscht werden, damit sie nicht automatisch ins nächste Jahr übernommen werden.

#### Tag-/Nacht-Sollwerte einstellen 8.3

Die Tag-Sollwerte sind im Tagbetrieb (Nennbetrieb) und innerhalb der Nutzungszeiten im Automatikbetrieb wirksam.

Die Nacht-Sollwerte sind im Nachtbetrieb (Reduzierbetrieb) und außerhalb der Nutzungszeiten im Automatikbetrieb wirksam.

Es lassen sich jeweils die Tag- und Nachtsollwerte für die nachfolgend aufgeführten Temperaturen einstellen.

# Schalterstellung  $\overrightarrow{\bullet}$

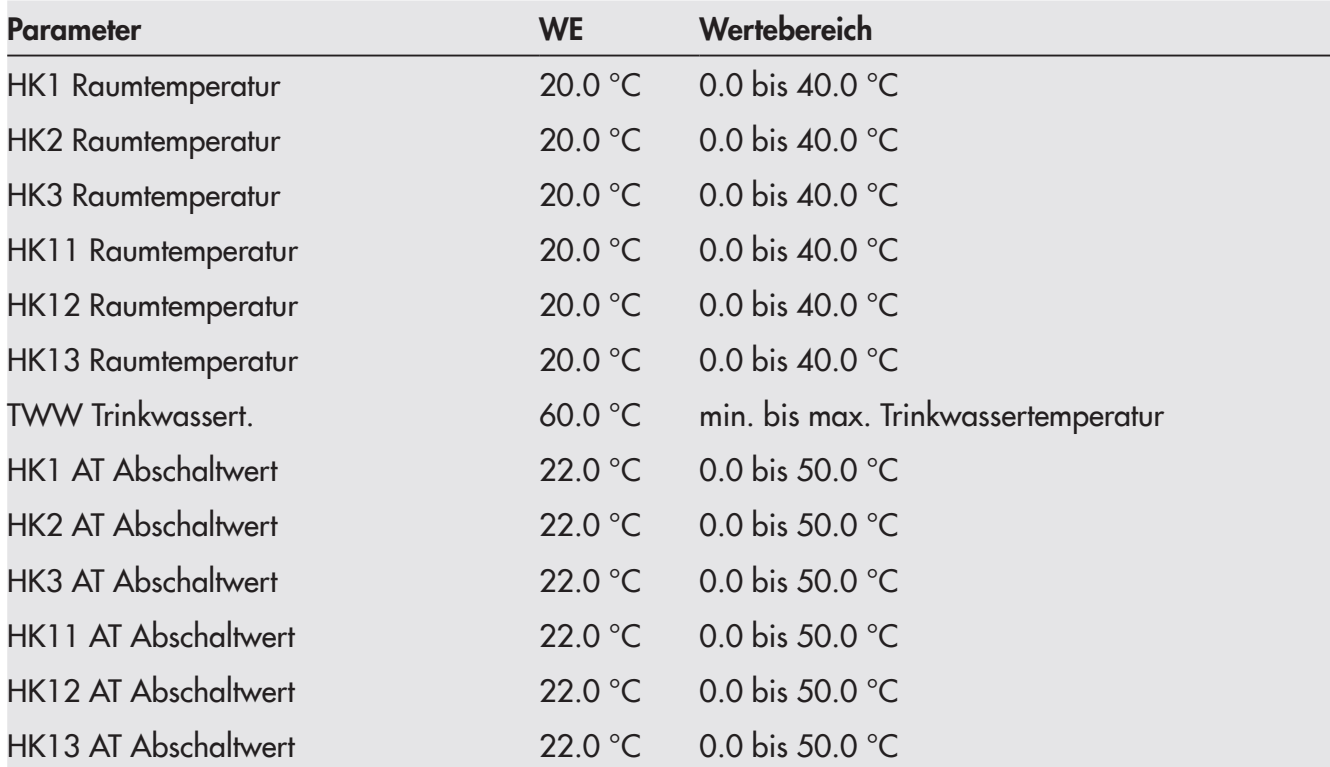

## Schalterstellung  $\sqrt[4]{\mathbb{Q}}$

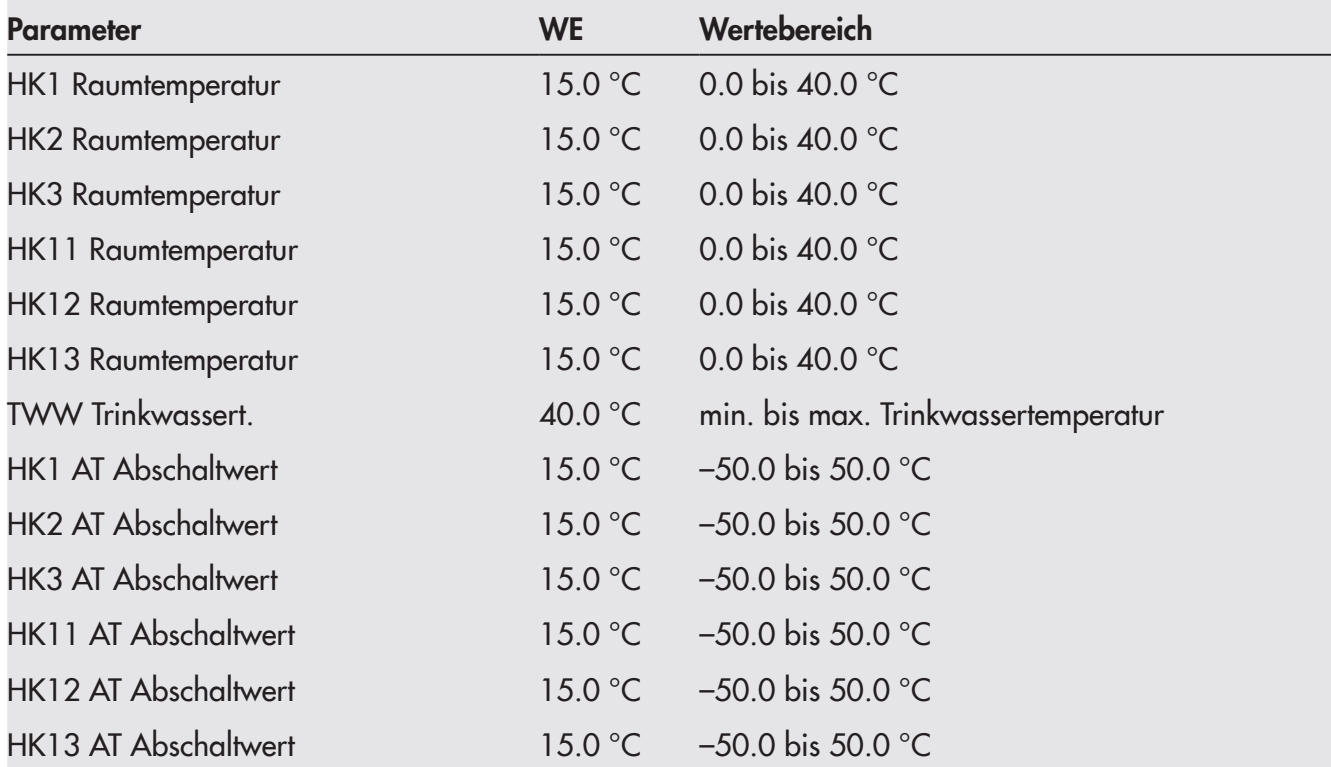

# Tag-Sollwerte

HK1 Raumtemp. 20.0°C TWW Trinkwassert, 60.0°C HK1 AT Abschaltt, 22.0°C Drehschalter auf die Schalterstellung •☆ "Tag-Sollwerte" oder J C "Nacht-Sollwerte" drehen. Es werden nacheinander die Tag- oder Nachtsollwerte angezeigt.

 $\rightarrow$  Es stehen nur die Tag- und Nachtsollwerte zur Auswahl, die durch die gewählte Anlage geregelt werden können.

### i Info

Die Abschaltwerte sind bei Anlagen mit drei Regelkreisen im separaten Menü "Abschaltwerte" untergebracht.

- () Sollwert auswählen.
- Nacht-Sollwerte

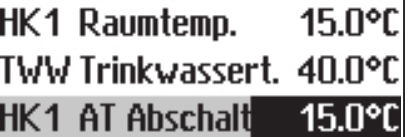

- $*$  Sollwert in Editiermodus bringen.
- () Sollwert einstellen.
- $*$  Einstellung bestätigen.

Das Einstellen weiterer Sollwerte erfolgt analog.

#### Wenn alle Sollwerte eingestellt sind:

&TGJUEJCNVGT-CWH-FKG-5EJCNVGTGKPUVGNNWPI- -d\$GVTKGDUGDGPGp $z$ urückdrehen

## 8.4 Werkseinstellung laden

Sämtliche mit Drehschalter festgelegten Parameter und die der Ebenen PA1 und PA2 können auf die Werkseinstellung (WE) zurückgesetzt werden. Hiervon ausgenommen sind in PA1 und PA2 die Vorlauf-Maximal- und die Rücklauftemperaturgrenzwerte.

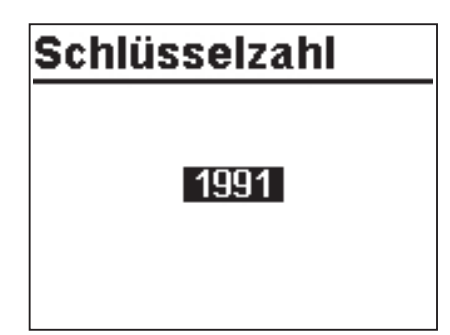

Drehschalter in die Schalterstellung  $\otimes$  "Einstellungen" drehen

- () Schlüsselzahl 1991 einstellen.
- $*$  Schlüsselzahl bestätigen. Die Werkseinstellung ist eingestellt, wenn der Regler das nachfolgende Symbol anzeigt:

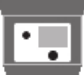